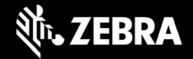

# Release Notes - Zebra ET8XX Tablet Software

ET8X-WIN11PRO-081222\_Z01.3
Windows 11 Pro OS Recovery Package

## **Device Support**

The products supported in this release: ET80A, ET85B, ET85C.

Please see Device compatibility details under Addendum Section.

#### **Known Constraints**

- Wi-Fi roaming from non-DFS channel to DFS channel may take longer.
- · Stylus fine pen strokes may be partially lost, but this does not affect handwriting text recognition
- Vehicle dock with 7-port Port Expander Module (PEM) at high temperature may lose connection
- Keyboard LEDs cannot be turned off when device is in Quiet Mode

#### **Software Packages**

| Package Name                                          | Description                                                               |
|-------------------------------------------------------|---------------------------------------------------------------------------|
| ET8X-WIN11PRO-081222_Z01.3-BIOS-A04_AUTOINSTALLER.zip | Full Windows 11 Pro OS recovery image combined with BIOS and EC firmware. |
|                                                       |                                                                           |

#### **Version Information**

Major Windows and product-specific component versions

| Component / Description                | Version      |
|----------------------------------------|--------------|
| Zebra OS Build Revision                | 081222_Z01.3 |
| Windows 11 Professional OS Build       | 10.0.22000   |
| Windows 10 Pro Feature Experience Pack | 21H2         |
| BIOS                                   | A04          |
| Drivers                                |              |
| Intel Chipset Driver (Tiger Lake)      | 10.1.24.6    |

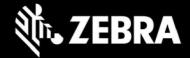

| Intel Dynamic Tuning Technology                                                                                                    | 8.7.10700.22502                                                                                                    |
|----------------------------------------------------------------------------------------------------|----------------------------------------------------------------------------------------------------|
| Intel GNA Scoring Accelerator module                                                                                                    | 3.0.0.1363                                                                                                    |
| Intel HID Event Filter                                                                                                    | 2.2.1.386                                                                                                    |
| Intel Integrated Sensor Solution                                                                                                    | 3.1.0.4477                                                                                                    |
| Intel Management Engine Interface                                                                                                    | 2210.2.80.0                                                                                                    |
| Intel Serial IO (GPIO, I2C, SPI, UART)                                                                                                    | 30.100.2129.8                                                                                                    |
| Intel Smart Sound Technology                                                                                                    | 10.29.0.6815                                                                                                    |
| Intel Wireless Bluetooth                                                                                                    | 22.160.0.3                                                                                                    |
| Intel Wi-Fi 6E AX210 160 MHz                                                                                                    | 22.150.1.1                                                                                                    |
| Intel Ethernet Connection I219-M                                                                                                    | 12.19.1.37                                                                                                    |
| Intel Irtis Xe Graphics                                                                                                    | 30.0.101.3111                                                                                                    |
| Intel TGL AVStream Camera (IPU)                                                                                                    | 60.22000.6.6634                                                                                                    |
|                                                                                                    |                                                                                                    |
| Intel Rear Camera Sensor AR1337                                                                                                    | 60.22000.6634.2                                                                                                    |
| Intel Rear Camera Sensor AR1337  Intel NxpNfcClient Driver                                                                                                    | 60.22000.6634.2                                                                                                    |
|                                                                                                    |                                                                                                    |
| Intel NxpNfcClient Driver  Quectel PCI Express (if EM121-4G WWAN present) Quectel PCI Express Quectel EM121R-GL Quectel Wireless Location Sensor Quectel QMUX Interconnect Quectel MBIHV Mobile Broadband Firmware Device                                                                                                    | 12.0.6.0<br>1.0.0.14<br>1.0.0.7<br>1.0.89.0<br>1.0.89.3<br>1.10.2.29                                                             |
| Intel NxpNfcClient Driver  Quectel PCI Express (if EM121-4G WWAN present) Quectel PCI Express Quectel EM121R-GL Quectel Wireless Location Sensor Quectel QMUX Interconnect Quectel MBIHV Mobile Broadband Firmware Device HighSpeed USB Composite Device(UDE)  Quectel PCI Express (if RM505-5G WWAN present) Quectel PCI Express Generic Mobile Broadband Adapter Quectel Wireless Location Sensor Quectel QMUX Interconnect Quectel UDE Device                                                                | 12.0.6.0  1.0.0.14 1.0.0.7 1.0.89.0 1.0.89.3 1.10.2.29 30.0.0.0  1.0.0.13 (inbox) 1.0.0.4 1.0.0.6 1.0.0.11                       |
| Intel NxpNfcClient Driver  Quectel PCI Express (if EM121-4G WWAN present) Quectel PCI Express Quectel EM121R-GL Quectel Wireless Location Sensor Quectel QMUX Interconnect Quectel MBIHV Mobile Broadband Firmware Device HighSpeed USB Composite Device(UDE)  Quectel PCI Express (if RM505-5G WWAN present) Quectel PCI Express Generic Mobile Broadband Adapter Quectel Wireless Location Sensor Quectel QMUX Interconnect Quectel UDE Device HighSpeed USB Composite Device(UDE)                            | 12.0.6.0  1.0.0.14 1.0.0.7 1.0.89.0 1.0.89.3 1.10.2.29 30.0.0.0  1.0.0.13 (inbox) 1.0.0.4 1.0.0.6 1.0.0.11 30.0.0.0              |
| Intel NxpNfcClient Driver  Quectel PCI Express (if EM121-4G WWAN present) Quectel PCI Express Quectel EM121R-GL Quectel Wireless Location Sensor Quectel QMUX Interconnect Quectel MBIHV Mobile Broadband Firmware Device HighSpeed USB Composite Device(UDE)  Quectel PCI Express (if RM505-5G WWAN present) Quectel PCI Express Generic Mobile Broadband Adapter Quectel Wireless Location Sensor Quectel QMUX Interconnect Quectel UDE Device HighSpeed USB Composite Device(UDE)  Thunderbolt HSA Component | 12.0.6.0  1.0.0.14 1.0.0.7 1.0.89.0 1.0.89.3 1.10.2.29 30.0.0.0  1.0.0.13 (inbox) 1.0.0.4 1.0.0.6 1.0.0.11 30.0.0.0  1.41.1335.0 |

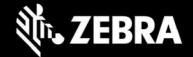

| Utilities/Applications                        |               |
|-----------------------------------------------|---------------|
| (DOCK) DisplayLink Graphics Driver            | 10.2.6943.0   |
| (DOCK) Realtek LAN Driver                     | 10.5.920.2015 |
| Realtek High Definition Audio Driver - ALC888 | 6.0.9244.1    |
| Touch Mode                                    | 1.0.1         |
| Keyboard Color App                            | 1.1.7         |
| Keyboard Programmable Button Setting          | 1.0.7         |
| xKnowTab (Know Your Tablet)                   | 3.6.5         |
| Zebra Technologies E-Label                    | 1.0.5         |
| Zebra Scanner Driver (if scanner is present)  | 3.07.0004     |

### **Usage Notes**

To apply the image:

Creating Installation USB Stick

Follow these steps to create bootable installation USB stick.

This is critical: Only FAT32 format is recognized by the tablet BIOS for the steps below.

Note: Use 16GB stick or larger.

- 1. Insert USB stick to Windows PC.
- 2. From Windows Explorer right click USB stick and Format to FAT32.
- 3. Rename stick as "BOOTME" by right click in Explorer and rename.
- 4. Download OS image zip file, extract the contents into a folder and copy entire contents of this folder to the root of the formatted installation USB stick.

NOTE: Make sure image is downloaded completely. Check the size of the downloaded image versus image posted on the Support Central at Zebra.com. Partial downloads may corrupt the device.

- 5. Attach installation USB stick to tablet USB port/USB hub.
- 6. Attach AC power.

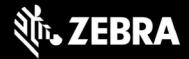

- 7. Power on the tablet, at BIOS splash screen, tap touch screen or F12 to access the BIOS boot menu.
- 8. At the BIOS boot menu select to boot to the inserted USB device.
- 9. Installation automation will load the recovery image files.
- 10. When imaging is complete, remove the USB stick and the device will shut down.
- 11. To complete the installation, power on the device, the system will reboot several times then shutdown.
- 12. Power on system to begin the Out of Box Experience phase of the Windows Installation.

#### **New Features**

Initial release

### **Resolved Issues**

Initial release

### **Important Links**

- · Zebra Techdocs
- Developer Portal

### **Addendum**

### **Device Compatibility**

This software release has been approved for use on the following devices.

|    | evice<br>amily | Part Numbers                                                                                                    |                                                                                                    | Device Specific<br>Manuals and Guides |
|----|----------------|----------------------------------------------------------------------------------------------------|----------------------------------------------------------------------------------------------------|---------------------------------------|
| ET | Г80А           | ET80A-0P5A1-000<br>ET80A-0P5A1-C00<br>ET80A-0P5A1-0F0<br>ET80A-0P5A2-000<br>ET80A-0P5A2-0F0<br>ET80A-0P5A2-CF0<br>ET80A-0P5A2-OOA<br>ET80A-0P5A2-CFA | ET80A-0P5B2-CFA<br>ET80A-0P5B3-00A<br>ET80A-0P5B3-CFA<br>ET80A-0P6B2-00A<br>ET80A-0P6B3-CFA<br>ET80A-0P8B2-CFA<br>ET80A-0P8B3-CFA<br>ET80A-0P6B2-000 | ET8XX Support Page                    |

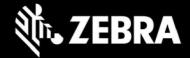

|       | ET80A-0P5B2-000<br>ET80A-0P5B2-CF0 | ET80A-0P6B3-CF0<br>ET80A-0P8B2-CF0 |  |
|-------|------------------------------------|------------------------------------|--|
|       | ET80A-0P5B2-00A                    | ET80A-0P8B3-CF0                    |  |
|       |                                    | 1                                  |  |
| ET85B | ET85B-3P5A1-000                    | ET85B-3P5B2-00C                    |  |
|       | ET85B-3P5A2-000                    | ET85B-3P5B2-CFC                    |  |
|       | ET85B-3P5A2-0F0                    | ET85B-3P5B3-00C                    |  |
|       | ET85B-3P5A2-CF0                    | ET85B-3P6B2-00C                    |  |
|       | ET85B-3P5A2-00C                    | ET85B-3P8B2-CFC                    |  |
|       | ET85B-3P5A2-CFC                    | ET85B-3P6B2-000                    |  |
|       | ET85B-3P5B2-000                    | ET85B-3P8B2-CF0                    |  |
|       | ET85B-3P5B2-CF0                    |                                    |  |
| ET85C | ET85C-3P5A2-CF0                    | ET85C-3P5B3-CFB                    |  |
|       | ET85C-3P5A2-00B                    | ET85C-3P6B3-CFB                    |  |
|       | ET85C-3P5A2-CFB                    | ET85C-3P8B3-CFB                    |  |
|       | ET85C-3P5B2-00B                    | ET85C-3P6B3-CF0                    |  |
|       | ET85C-3P5B2-CFB                    | ET85C-3P8B3-CF0                    |  |
|       | ET85C-3P5B3-00B                    |                                    |  |

## **Revision History**

| _   |                  |                       |
|-----|------------------|-----------------------|
| Rev | Description      | Date                  |
| 1.0 | Initial revision | September 13,<br>2022 |